## Access your child's STAAR Report Card from Family Access!

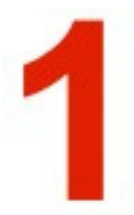

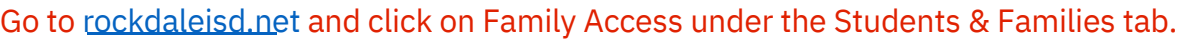

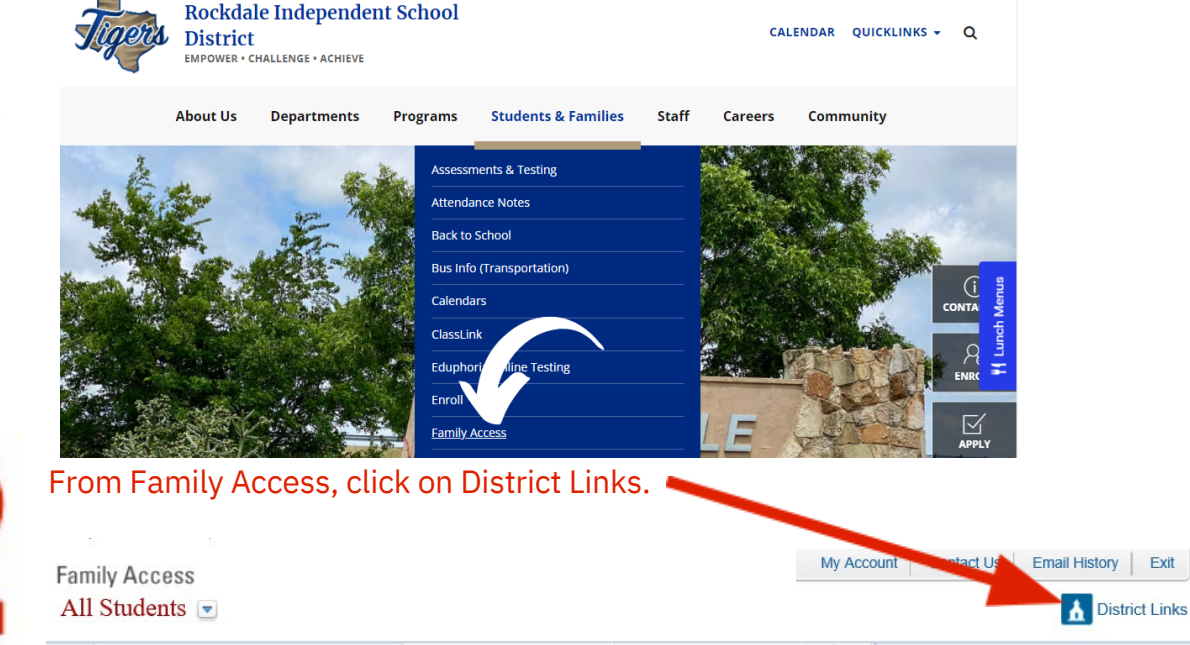

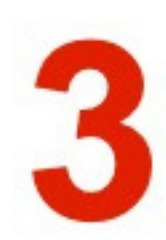

Click on your child's name. *If you have more than one child, you will have an option for each of your children.*

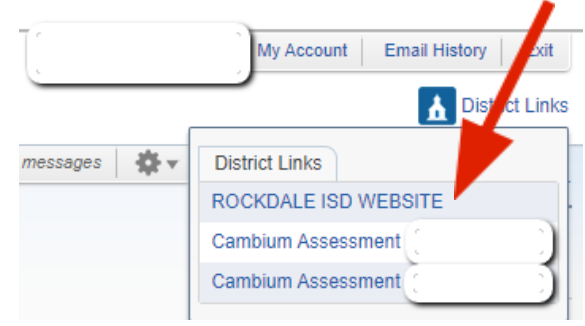

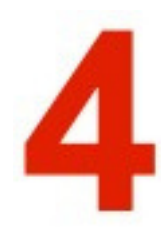

You will be automatically linked to your child's STAAR Report Card which should contain all state testing history for your child. Here you can find links to understanding your child's score, resources for help, and other important data.<br>TE ★AS ASSESSMENT

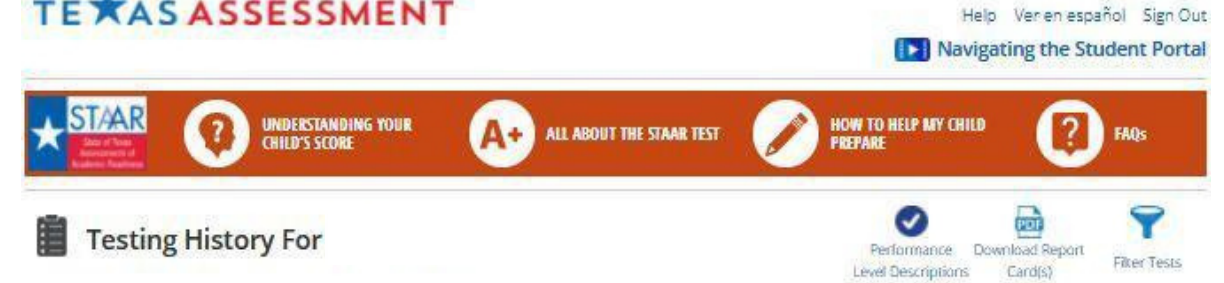